# **Effiziente Filtersimulation**

*Einem gelungenen Schaltungsentwurf geht heute (fast) immer eine Simulation voraus. Doch jede Simulation ist nur so gut, wie es die ihr zur Verfügung stehenden Daten erlauben.*

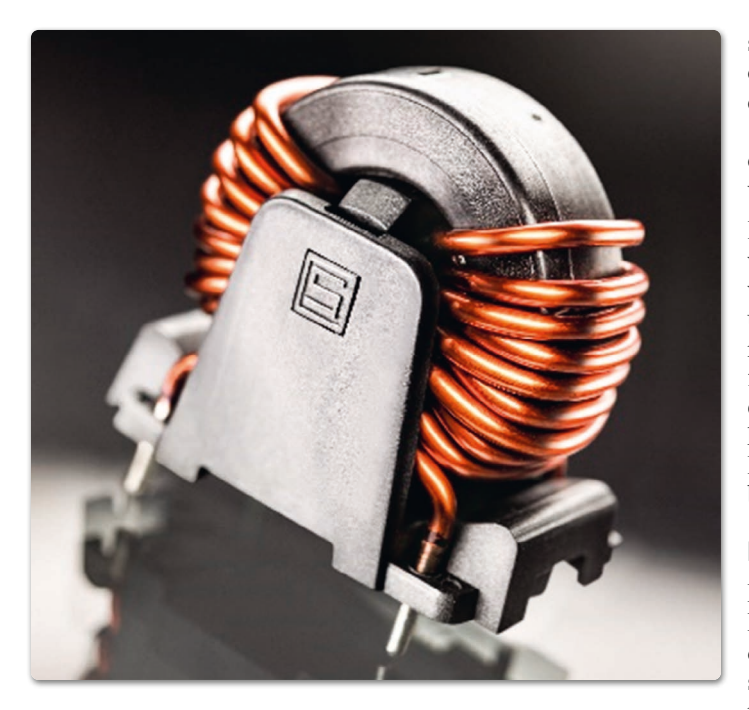

Die Firma SCHURTER bietet daher für eine Vielzahl ihrer ein- und dreiphasigen Gleichtaktdrosseln ausgefeilte Simulationsmodelle an.

## **Sicher mit SPICE**

Die Schaltungssimulation ist ein Schlüsselelement für den Elektronikentwurf und kann mithilfe verschiedener computergestützter Werkzeuge durchgeführt werden. Ein hierfür seit Jahrzehnten bewährtes ist SPICE (Simulation Program with Integrated Circuit Emphasis), das erstmals 1973 an der University of California vorgestellt wurde. Dieses Programm wurde in den letzten Jahrzehnten immer weiterentwickelt und ist heute ein etabliertes und weit verbreitetes Programm, das algorithmische Näherungslösungen für analoge, digitale und gemischte elektrische Schaltungen berechnet.

Ein SPICE-Simulationsmodell ist eine virtuelle Darstellung

> *SCHURTER AG www.schurter.com*

des physikalischen Verhaltens eines elektrischen Bauteils oder einer Baugruppe. Das Ziel der Modellierung ist es, ein möglichst genaues Bild des tatsächlichen Funktionsverhaltens des zu prüfenden Elements zu liefern. Um dieses Ziel zu erreichen, muss die Simulation neben dem nominalen Verhalten auch verschiedene parasitäre Effekte berücksichtigen. Dies setzt fortgeschrittene Modelle und damit genauere Simulationsergebnisse voraus als jene, die mit einem allzu vereinfachten "Bild" des Bauteils erzielt werden.

# **Modelle für Drosseln**

SPICE-Modelle, die als Bibliotheken verfügbar sind, beziehen sich auf eine Vielzahl von SCHURTER-Einphasen- und -Dreiphasen-Gleichtaktdrossel-Familien. Hierzu zählen etwa die Ferritdrosseln der Typen DKIH-1, DKIV-1 und DKIH-3. Sie können einfach in ein Standard-SPICE-Simulationsprogramm importiert werden, und ihre simulierte Gleichtaktimpedanz (CM) kann mit der realen CM-Impedanz der Drossel verglichen werden. Dies über den gesamten angegebenen Frequenzbereich (von 10 kHz bis 10 MHz) und unter Standardbedingungen (Netz-/Lastimpedanz von 50 Ohm).

In den folgenden Abschnitten werden Einzelheiten zur Entwicklung von Drosselmodellen und zur Modellvalidierung vermittelt und es wird ein Beispiel für die Anwendung, wie sie in einer realen Schaltung eines komplexeren Systems, das mit LTSpice [1] simuliert wurde, besprochen.

# **Drossel-Ersatzschaltbild**

Bild 1 das Ersatzschaltbild. Die Induktivität ist zweifellos das Grundelement einer Drossel. Dass sie bei Drosseln meist recht groß ist, soll mit dem ausgefüllten Symbol gezeigt werden, auch das für eine Spule mit Kern übliche Symbol ist möglich. Zusätzlich zur Induktivität L werden zwei weitere Elemente parallel hinzugefügt, um das Ganze besser charakterisieren zu können: die Streukapazität der Wicklung C und ein den Kernverlusten entsprechender Widerstand R. Durch das Hinzufügen dieser Ersatzgrößen ist es nun möglich, parasitäre Effekte und Verluste näher zu fassen. Dies er-

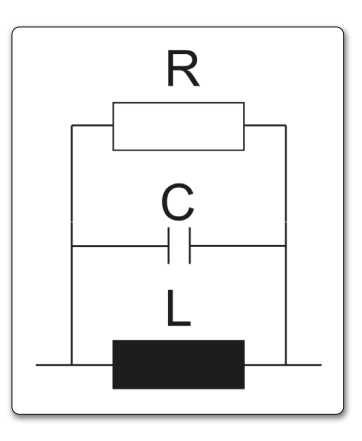

*Bild 1: Ersatzschaltbild der ersten Näherung einer Induktivität*

möglicht eine Feinabstimmung der simulierten Impedanzkurve und verbessert ihre Übereinstimmung mit der gemessenen Impedanzkurve.

Im Falle einer einphasigen Drossel (z.B. DKIH-1, DKIV-1) besteht das vollständige Modell aus zwei gleichen Induktivitätsmodellen, eines für jede Wicklung der Drossel. Im Falle einer dreiphasigen Drossel (z.B. DKIH-3) werden die drei Wicklungen mit drei gleichen Impedanzmodellen modelliert. Es wurden Modelle für alle Stromstärken modelliert (Ferritkernversion), und diese sind nun

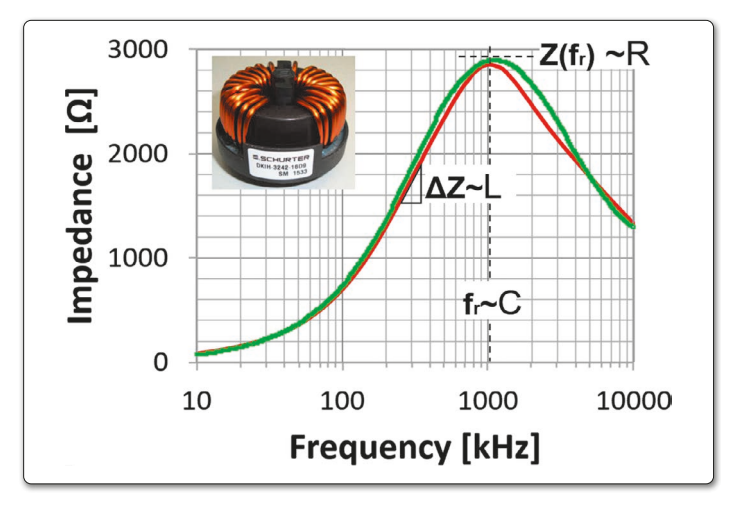

*Bild 2: DKIH-1 16 A Impedanzvergleich*

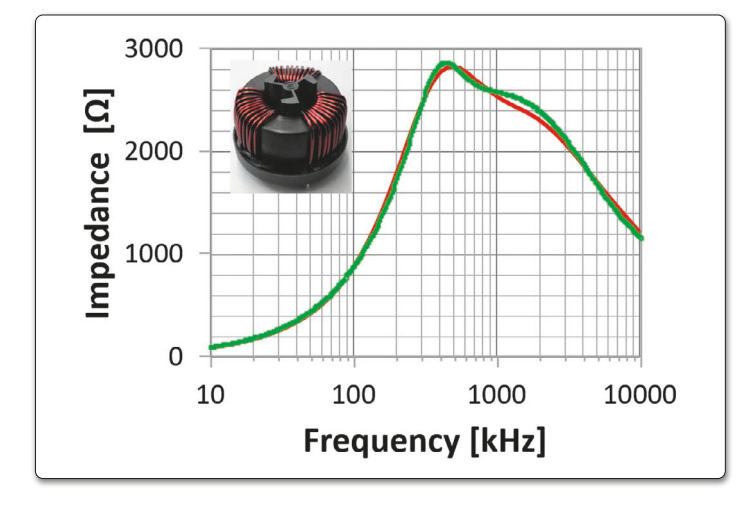

*Bild 3: DKIH-3 10 A Impedanzvergleich*

über die SCHURTER-Website auf Anfrage verfügbar.

#### **Modellvalidierung**

Die Impedanzkurven für alle Drosseln der Familien DKIH-1, DKIV-1 und DKIH-3 wurden mit einem Vector-Network-Analyzer gemessen. Die Messungen wurden im Frequenzbereich von 10 kHz bis 10 MHz durchgeführt, mit Eingangs- und Ausgangsimpedanzen von je 50 Ohm. Die im Simulationsmodell verwendeten Parameterwerte wurden zuvor durch direkte Messungen extrapoliert und anschließend geändert, um die Ergebnisse zu verbessern, d.h., die Übereinstimmung zwischen simulierter und gemessener Impedanzkurve wurde erhöht.

Insbesondere ist L proportional zur Impedanzsteigung bei niedriger Frequenz (ΔL), d.h. vor der Resonanz, während C und R proportional zur Resonanzfrequenz (fr) bzw. zur Impedanzgröße bei der Resonanzfrequenz  $(Z_{\rm fr})$  sind, s. Bild 2. Das Diagramm zeigt simulierte (grün) und gemessene (rot) Impedanzkurven für die 16-A-Einphasen-Ferritdrossel der DKIH-Familie. Bild 3 zeigt denselben Vergleich für eine dreiphasige Drossel der DKIH 3-Familie (Simulation in Grün und Messung in Rot).

#### **Verwendung der Modelle**

Während der Entwurfsphase eines elektronischen Geräts ist der Kunde meist daran interessiert, die Leistung einer Drossel zu bewerten, bevor er ein Muster testet. Der Zugriff auf die SCHURTER-Drossel-SPICE-Bibliothek hilft ihm dabei, die beste Wahl für seine eigene Entwicklung zu treffen.

SCHURTER-Drosseln werden entwickelt, um Drosseln für eine Vielzahl von Endanwendungen in verschiedenen elektrischen Bereichen anbieten zu können: von Frequenzumrichtern über

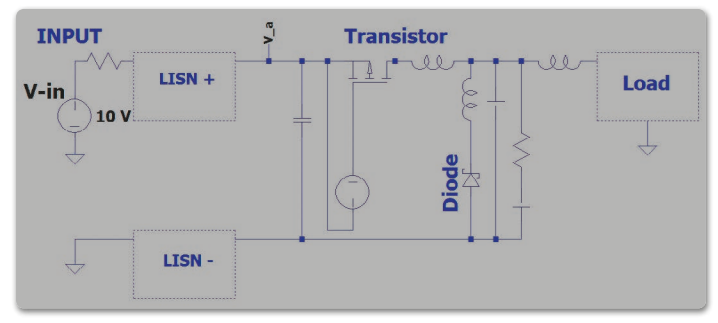

#### *Bild 4: Schaltnetzteil in LTSpice*

Ladestationen bis hin zu Schaltnetzteilen (SMPS). Dies in Kombination mit der weit verbreiteten SPICE-Software machen die SCHURTER-SPICE-Modelle zu vielseitigen und nützlichen Werkzeugen für Entwicklungszwecke. Das Schaltbild Bild 4 ist eine vereinfachte Darstellung eines Abwärtswandlers, der mit LTSpice simuliert wurde bei einer Eingangsspannung von 10 V, welche eine Netznachbildung (LISN) und einen MOS-Transistor enthält.

Die Komponenten werden unter Berücksichtigung realer parasitärer Effekte modelliert, was zu Störungen führt, die den erwarteten Signalen überlagert sind. Insbesondere die Eingangsspannung wird durch ein gewisses Rauschen beeinträchtigt, wie bei der Untersuchung des Knotens V\_a sichtbar wird (Bild 5).

Im aktuellen Beispiel kann sich der Kunde dafür entscheiden, eine Drossel zwischen LISN und das Schaltnetzteil einzubauen, um die Amplitude des Eingangsrauschens zu reduzieren. In diesem Fall kann die 10-A-Drossel aus der DKIH-1-Familie die beste Wahl sein, da sie mit dem verfügbaren Platz kompatibel ist.

Nachdem der Kunde die Dateien heruntergeladen hat, kann er das Drosselsymbol in seine eigene Schaltung importieren, es ordnungsgemäss mit anderen Schaltungselementen verknüpfen und ein bestimmtes Element der Familie über ein Drag&Drop-Menü auswählen.

Im oben gezeigten Beispiel wird das Eingangsrauschen durch Hinzufügen des DKIH-1 10-A-Ferritdrosselmodells erheblich reduziert, wie in Bild 6 aufgezeigt.

## **Zum Schluss**

Mit diesen fortschrittlichen Simulationsmodellen ist es möglich, die Wirkung einer Gleichtaktdrossel sehr präzise zu simulieren, die in einem elektrischen Schaltkreis mit elektrischen Rauschproblemen eingesetzt wird. Der Service von SCHURTER soll dem Kunden helfen, die beste Lösung für sein Problem zu finden, bevor er einen realen Drossel-Prototyp testet. *◄*

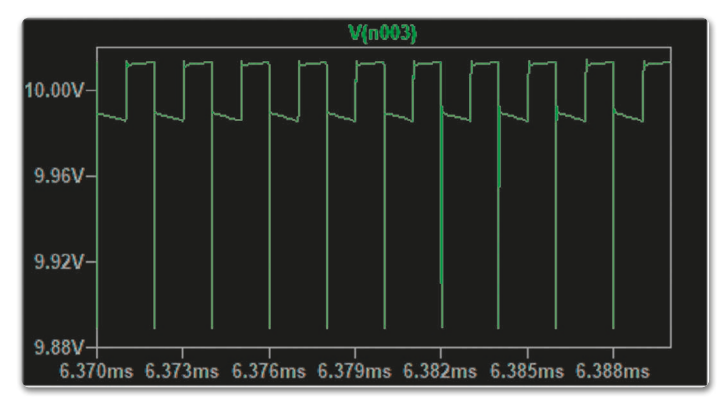

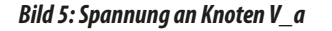

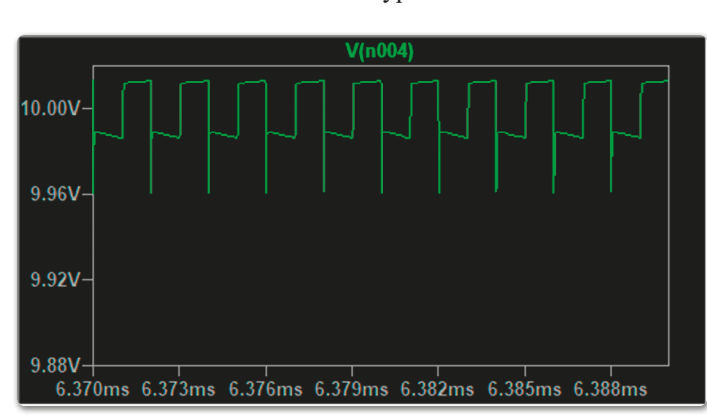

*Bild 5: Spannung an Knoten V\_a Bild 6: Spannungssignal am Knoten V\_a mit implementierter Drossel*